### Modem ve Yerel Ağ Kullanıcı Kılavuzu

© Telif Hakkı 2007 Hewlett-Packard Development Company, L.P.

Bu belgede yer alan bilgiler önceden haber verilmeksizin değiştirilebilir. HP ürünleri ve hizmetlerine ilişkin garantiler, bu ürünler ve hizmetlerle birlikte gelen açık garanti beyanlarında belirtilmiştir. Bu belgede yer alan hiçbir şey ek garanti oluşturacak şeklinde yorumlanmamalıdır. HP, işbu belgede yer alan teknik hatalardan veya yazım hatalarından ya da eksikliklerden sorumlu tutulamaz.

Dördüncü Baskı: Haziran 2007

Birinci Basım: Ocak 2007

Belge Parça Numarası: 419704-144

## **Ürünle ilgili not**

Bu kullanım kılavuzu modellerin çoğunda ortak olan özellikleri açıklar. Bazı özellikler bilgisayarınızda kullanılamayabilir.

# *İçindekiler*

#### 1 Modemi kullanma (yalnızca belirli modellerde)

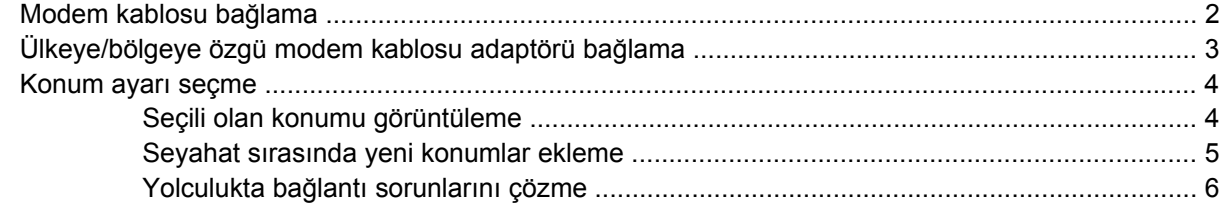

#### 2 Yerel ağa bağlanma

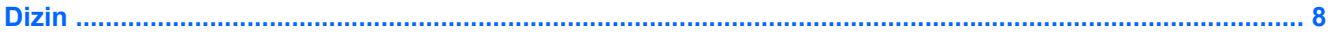

## <span id="page-6-0"></span>**1 Modemi kullanma (yalnızca belirli modellerde)**

Modemin, 6 uçlu RJ-11 modem kablosu (yalnızca belirli modellerle birlikte verilir) kullanılarak analog bir telefon hattına bağlanması gerekir. Bazı ülkelerde/bölgelerde, ülkeye/bölgeye özgü modem kablosu adaptörü de gerekebilir. Dijital PBX sistemlerinin jakları analog telefon jaklarına benzeyebilir, ancak modemle uyumlu değildir.

**UYARI!** Dahili analog modemi dijital hatta bağlamak modeme kalıcı zarar verebilir. Yanlışlıkla dijital bir hatta bağlarsanız, modem kablosunu derhal çıkarın.

Modem kablosu, TV ve radyo yayınlarıyla etkileşimi önleyen parazit giderme devresi **(1)** içeriyorsa, kablonun devre tarafındaki ucunu **(2)** bilgisayara takın.

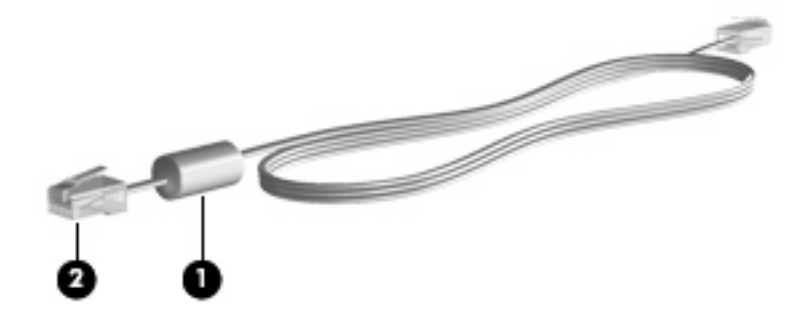

## <span id="page-7-0"></span>**Modem kablosu bağlama**

**UYARI!** Elektrik çarpması, yangın veya donanım hasarı riskini azaltmak için, RJ-45 (ağ) jakına modem kablosu (yalnızca belirli modellerle birlikte verilir) veya telefon kablosu takmayın.

Modem kablosu bağlamak için:

- **1.** Modem kablosunu bilgisayardaki modem jakına **(1)** takın.
- **2.** Modem kablosunu RJ-11 telefon duvar prizine **(2)** takın.

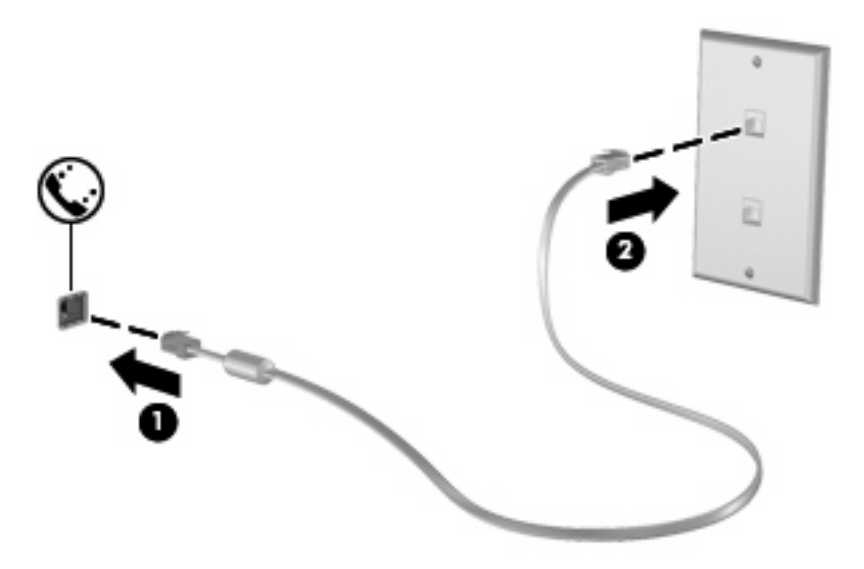

## <span id="page-8-0"></span>**Ülkeye/bölgeye özgü modem kablosu adaptörü bağlama**

Telefon jakları ülkeye/bölgeye göre değişir. Modemi ve modem kablosunu (yalnızca belirli modellerle birlikte verilir) bilgisayarı satın aldığınız ülkenin/bölgenin dışında kullanmak için, gideceğiniz ülkeye/ bölgeye özgü bir modem kablosu adaptörü edinmeniz gerekir.

Modemi RJ-11 telefon jakı olmayan bir analog telefon hattına bağlamak için şu adımları izleyin:

- **1.** Modem kablosunu bilgisayardaki modem jakına **(1)** takın.
- **2.** Modem kablosunu ülkeye/bölgeye özgü modem kablosu adaptörüne takın **(2)**.
- **3.** Ülkeye/bölgeye özgü modem kablosu adaptörünü **(3)** telefon duvar prizine takın.

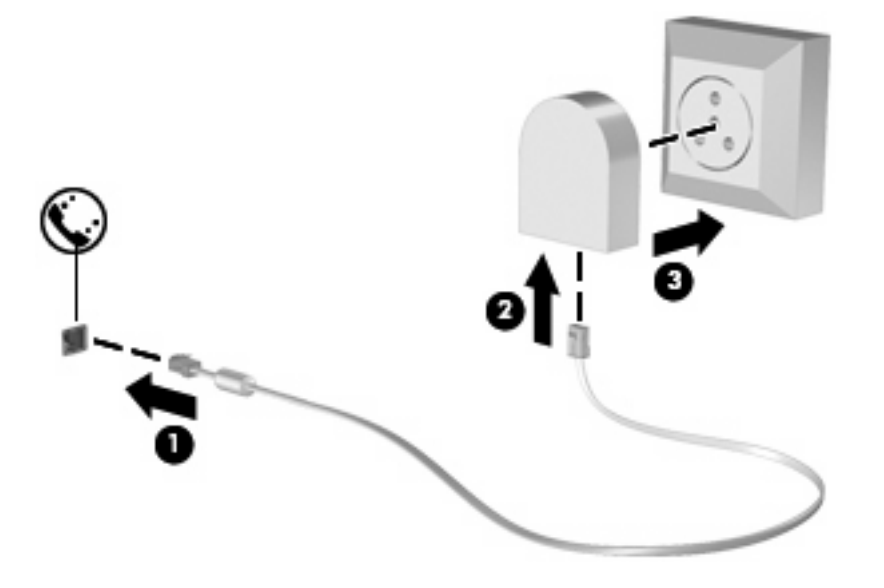

## <span id="page-9-0"></span>**Konum ayarı seçme**

### **Seçili olan konumu görüntüleme**

Modem için ayarlanmış mevcut konumu öğrenmek için şu adımları izleyin:

- **1. Başlat > Denetim Masası**'nı seçin.
- **2. Saat, Dil ve Bölge**'yi tıklatın.
- **3. Bölge ve Dil Seçenekleri**'ni tıklatın.
- **4.** Yeriniz Konum altında görüntülenir.

#### <span id="page-10-0"></span>**Seyahat sırasında yeni konumlar ekleme**

Varsayılan olarak, modemde kullanılabilen tek konum ayarı, bilgisayarı satın aldığınız ülkeye/bölgeye ilişkin konum ayarıdır. Farklı ülkelere/bölgelere seyahatiniz sırasında, dahili modeminiz için, modemi kullanmakta olduğunuz ülkenin/bölgenin çalışma standartlarını karşılayan bir konum ayarı belirleyin.

Yeni konum ayarları eklendikçe bunlar bilgisayar tarafından kaydedilir ve bu sayede istediğiniz zaman ayarlar arasında geçiş yapabilirsiniz. Herhangi bir ülke/bölge için birden fazla konum ayarı ekleyebilirsiniz.

**DİKKAT:** Kendi ülke/bölge ayarlarınızın kaybolmasını önlemek için, geçerli modem ülke/bölge ayarlarınızı silmeyin. Kendi ülkenize/bölgenize ilişkin yapılandırmayı korurken başka ülkelerde/ bölgelerde de modem kullanabilmek için, modemi kullanacağınız her konum için yeni bir yapılandırma ekleyin.

**DİKKAT:** Modemin, ziyaret ettiğiniz ülkenin/bölgenin telekomünikasyon düzenlemelerine ve yasalarına aykırı bir şekilde yapılandırılmasını önlemek için bilgisayarın bulunduğu ülkeyi/bölgeyi seçin. Doğru ülke/bölge seçimi yapılmazsa modem düzgün çalışmayabilir.

Modem için bir konum eklemek istiyorsanız şu adımları izleyin:

- **1. Başlat > Denetim Masası > Donanım ve Ses > Telefon ve Modem Seçenekleri**'ni seçin.
- **2.** Sonra **Çevirme Kuralları** sekmesini tıklatın.
- **3. Yeni**'yi tıklatın. (Yeni Konum penceresi görüntülenir.)
- **4. Konum adı** kutusuna yeni konum ayarı için bir ad (örneğin, "ev", "iş" vb.) yazın.
- **5.** Açılan **Ülke/bölge** listesinden bir ülke veya bölge seçin. (Modemin desteklemediği bir ülke veya bölge seçerseniz, varsayılan olarak, *ABD* veya *İngiltere* için Ülke/bölge seçimi görüntülenir.)
- **6.** Alan kodunu, bir operatör kodu (gerekiyorsa) ve dış hatta erişmek için kullanılan numarayı (gerekiyorsa) girin.
- **7.** Sonra **Çevirme şekli** yanındaki **Tonlu** veya **Darbeli**'yi tıklatın.
- **8.** Yeni konum ayarınızı kaydetmek için **Tamam**'ı tıklatın. (Telefon ve Modem Seçenekleri penceresi görüntülenir.)
- **9.** Aşağıdakilerden birini yapın:
	- Yeni konum ayarınızı geçerli konum olarak belirlemek için **Tamam**'ı tıklatın.
	- Geçerli konum ayarı olarak başka bir konum ayarını seçmek için **Konum** listesindeki ayarlardan tercihinizi tıklatın, ardından **Tamam**'ı tıklatın.
- **NOT:** Önceki yordamı kullanarak hem kendi ülkenizdeki/bölgenizdeki, hem de başka ülkelerdeki/ bölgelerdeki yerler için konum ayarları ekleyebilirsiniz. Örneğin, bir dış hatta erişmek için çevirme kuralları içeren "İş" adlı bir ayar ekleyebilirsiniz.

#### <span id="page-11-0"></span>**Yolculukta bağlantı sorunlarını çözme**

Bilgisayarı, satın aldığınız ülkenin/bölgenin dışında kullanırken modem bağlantısı sorunlarıyla karşılaşırsanız aşağıdaki önerileri deneyin.

#### ● **Telefon hattını kontrol edin**.

Modem, dijital değil, analog bir telefon hattı gerektirir. PBX olarak tanımlanan hat genellikle dijital bir hattır. Veri hattı, faks aygıtı hattı, modem hattı veya standart telefon hattı olarak tanımlanan telefon hattı genellikle analog bir hattır.

#### ● **Darbeli veya tonlu arama özelliğini denetleyin**.

Bir analog telefon hattı 2 çevirme modundan birini destekler: darbeli arama veya tonlu arama. Bu çevirme modu seçenekleri Telefon ve Modem Seçenekleri ayarlarında seçilir. Seçili çevirme modu seçeneği, konumunuzdaki telefon hattının desteklediği çevirme moduyla eşleşmelidir.

Telefon hattının desteklediği çevirme modunu belirlemek için, telefonda birkaç rakam çevirin ve tıklamaların mı (darbeler), tonların mı duyulduğunu saptayın. Tıklamalar, telefon hattının darbeli aramayı desteklediğini gösterir. Sesler, telefon hattının tonlu aramayı desteklediğini gösterir.

Geçerli modem konum ayarınızdaki çevirme modunu değiştirmek için şu adımları izleyin:

- **1. Başlat > Denetim Masası > Donanım ve Ses > Telefon ve Modem Seçenekleri**'ni seçin.
- **2.** Sonra **Çevirme Kuralları** sekmesini tıklatın.
- **3.** Modem konum ayarınızı seçin.
- **4. Düzenle**'yi tıklatın.
- **5. Tonlu** veya **Darbeli**'yi tıklatın.
- **6. Tamam**'ı iki kez tıklatın.
- **Aradığınız telefon numarasını ve uzak modemin yanıtını denetleyin**.

Bir telefon numarası çevirin, uzak modemin yanıt verdiğinden emin olun ve sonra telefonu kapatın.

● **Modemi, çevir seslerini göz ardı edecek şekilde ayarlayın**.

Modem, tanımadığı bir çevir sesi alırsa arama yapmaz ve "Çevir Sesi Yok" hata mesajını verir.

Modemi, arama yapmadan önce tüm çevir sinyallerini göz ardı edecek şekilde ayarlamak için şu adımları izleyin:

- **1. Başlat > Denetim Masası > Donanım ve Ses > Telefon ve Modem Seçenekleri**'ni seçin.
- **2.** Sonra **Modemler** sekmesini tıklatın.
- **3.** Modem listesini tıklatın.
- **4. Özellikler**'i tıklatın.
- **5. Modem**'i tıklatın.
- **6. Numarayı çevirmeden önce çevir sesini bekle** onay kutusundaki işareti kaldırın.
- **7. Tamam**'ı iki kez tıklatın.

## <span id="page-12-0"></span>**2 Yerel ağa bağlanma**

Bir yerel ağa (LAN) bağlanmak için 8 uçlu RJ-45 ağ kablosu (dahil değildir) gereklidir. Ağ kablosu, TV ve radyo yayınlarıyla etkileşimi önleyen parazit giderme devresi **(1)** içeriyorsa, kablonun devre tarafındaki ucunu **(2)** bilgisayara takın.

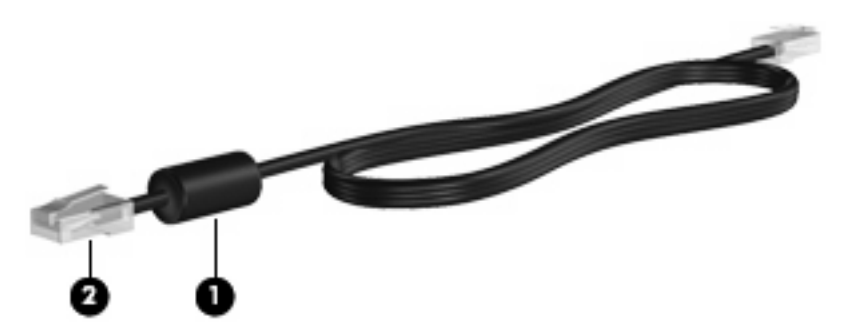

Ağ kablosunu bağlamak için:

- **1.** Ağ kablosunu bilgisayardaki ağ jakına **(1)** takın.
- **2.** Kablonun diğer ucunu duvardaki ağ prizine takın **(2)**.

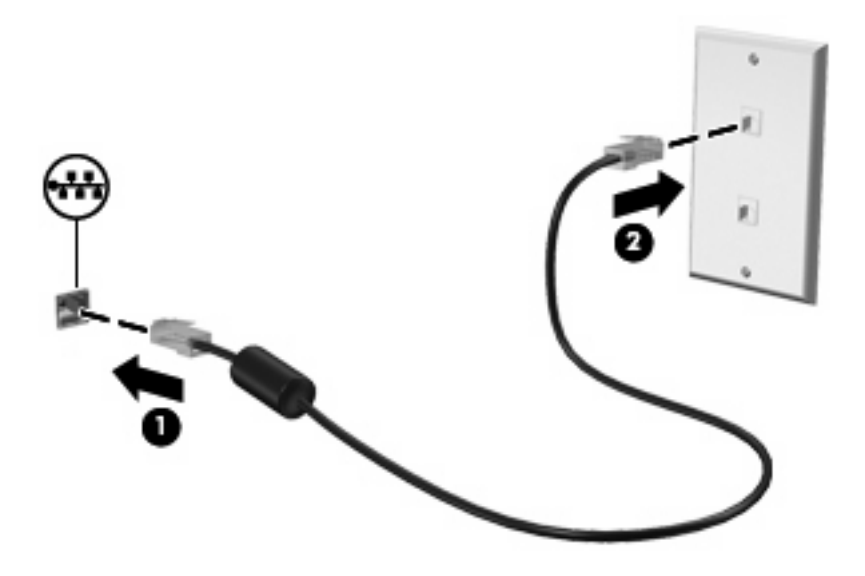

**UYARI!** Elektrik çarpması, yangın veya donanım hasarı riskini azaltmak için, RJ-45 (ağ) jakına modem veya telefon kablosu takmayın.

## <span id="page-13-0"></span>**Dizin**

#### **A**

ağ kablosu bağlama [7](#page-12-0) parazit giderme devresi [7](#page-12-0)

#### **K**

kablo LAN [7](#page-12-0) modem [2](#page-7-0) kablosuz ağ (WLAN) [7](#page-12-0)

#### **M**

modem kablosu bağlama [2](#page-7-0) parazit giderme devresi [1](#page-6-0) ülkeye/bölgeye özgü kablo adaptörü [3](#page-8-0) modem yazılımı konum belirleme/ekleme [4](#page-9-0) seyahatte bağlantı sorunları [6](#page-11-0)

#### **P**

parazit giderme devresi ağ kablosu [7](#page-12-0) modem kablosu [1](#page-6-0)

#### **S**

sorun giderme modem [6](#page-11-0)

#### **Ü**

ülkeye/bölgeye özgü modem kablosu adaptörü [3](#page-8-0)

#### **Y**

Yerel ağ (LAN) gerekli kablo [7](#page-12-0) kabloyu bağlama [7](#page-12-0)

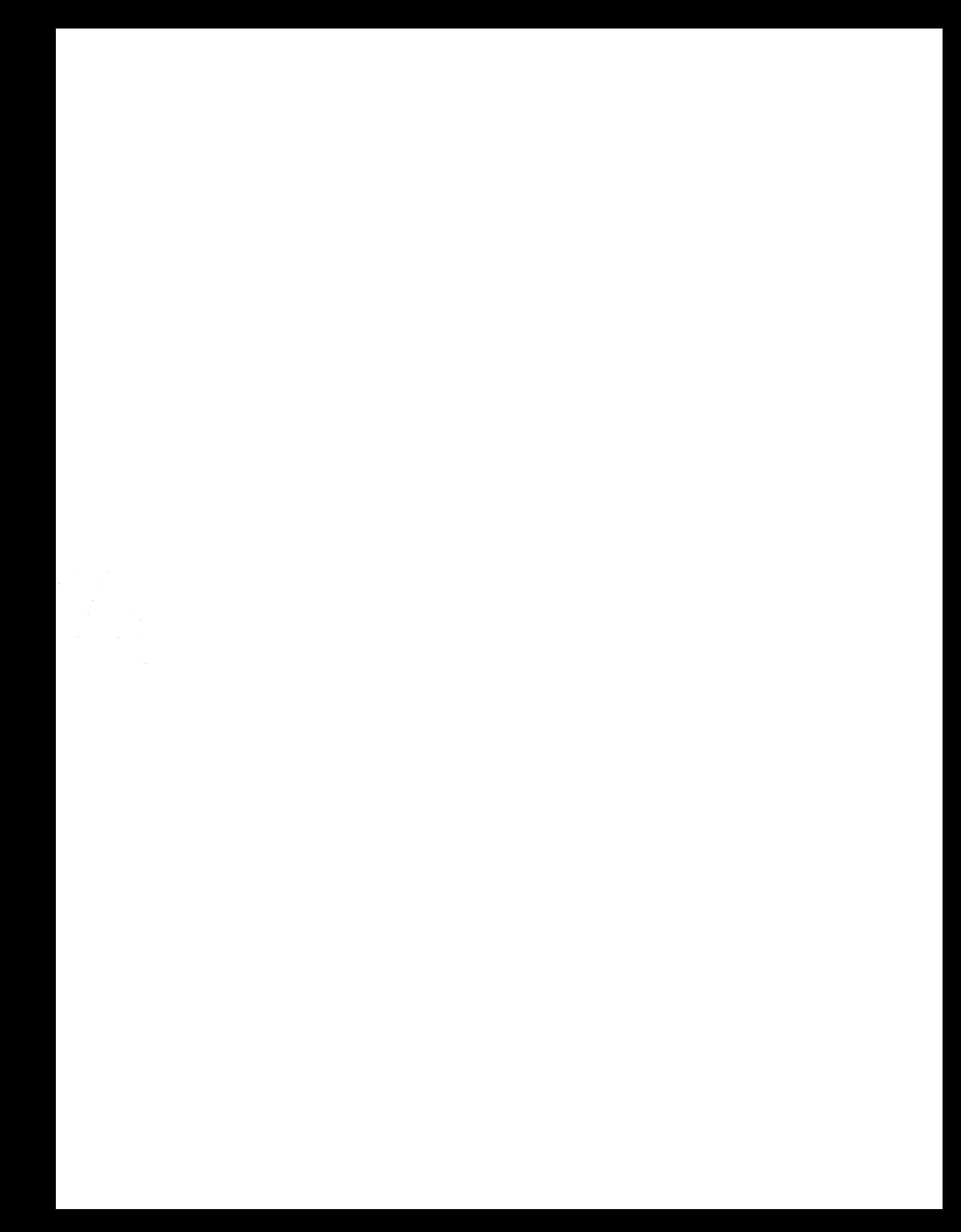